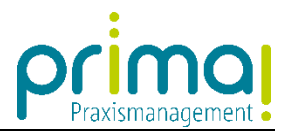

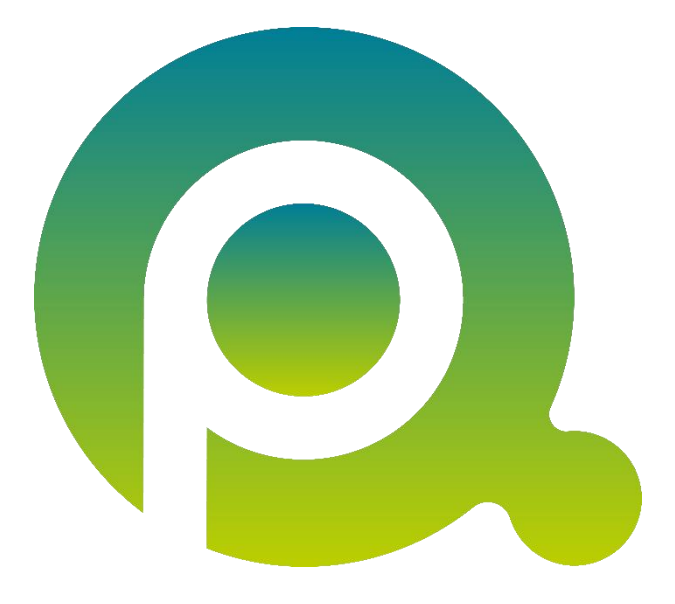

## **Anleitung: prima! und Ihr Praxis-Team**

In dieser Anleitung erfahren Sie, wie Sie die Abbildung Ihres Praxis-Teams in der Praxismanagementsoftware prima! planen können.

Zum Zwecke der besseren Lesbarkeit verzichten wir teilweise auf geschlechtsspezifische Formulierungen, bspw. Benutzer/innen. Sämtliche Rollenbezeichnungen gelten im Sinne der Gleichbehandlung grundsätzlich für alle Geschlechter.

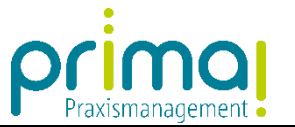

In der Praxismanagementsoftware prima! werden die Verwaltungsabläufe Ihrer Praxis realitätsgetreu abgebildet. Daher ist es sinnvoll, dass alle Team-Mitglieder, die in solche Aufgaben involviert sind, über einen eigenen Zugang zur Praxismanagementsoftware prima! verfügen und somit als Benutzer von prima! hinterlegt sind.

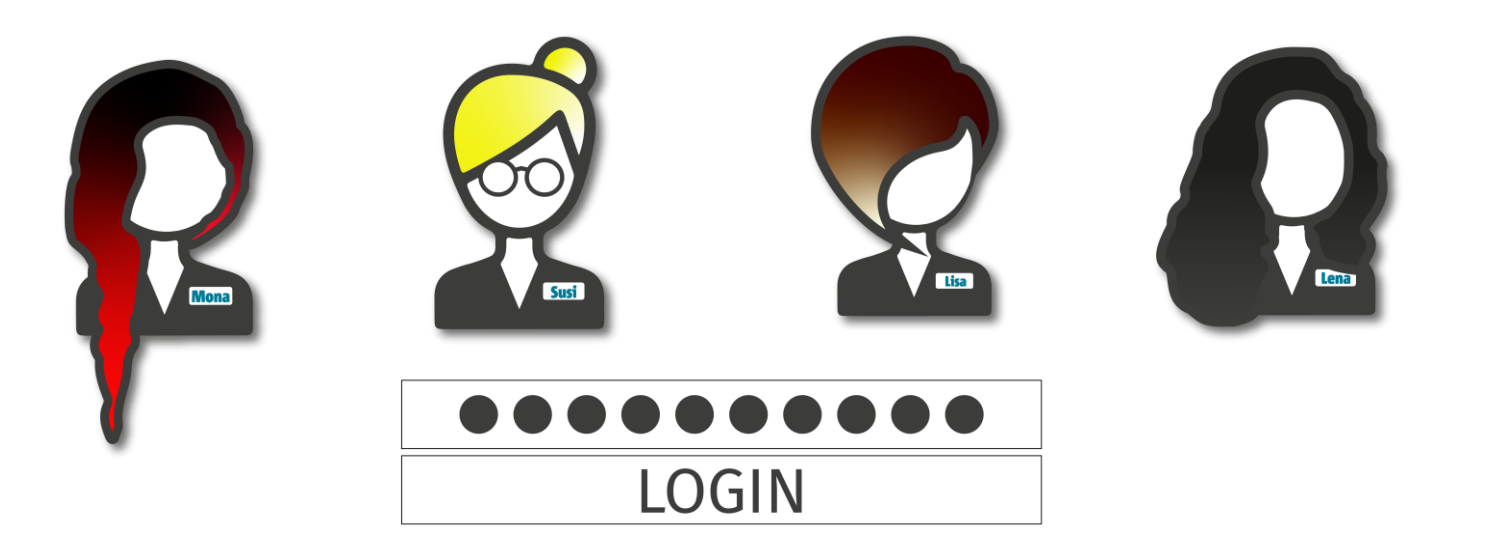

Wir nennen jedes Team-Mitglied, welches einen Zugang in die Software benötigt, einen Benutzer.

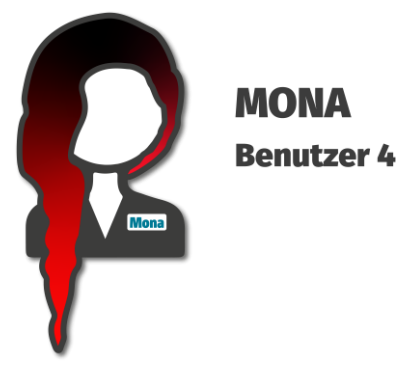

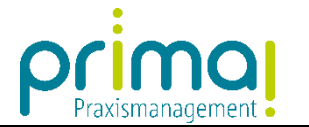

Für die Nutzung von prima! benötigt **jeder Benutzer** eine **persönliche E-Mail-Adresse.**

Weiterhin ist es erforderlich, dass **mindestens ein Mitglied des Praxis-Teams** die Rolle des **Systemadministrators** übernimmt.

Der **Administrator** verfügt über besondere Rechte, die ihm die **Systemeinrichtung** ermöglichen.

Ebenso ist der Aufruf von **Import und Exportfunktionen**, das **Aktivitätenjournal** und der **Shop** an die Rolle des Administrators gekoppelt.

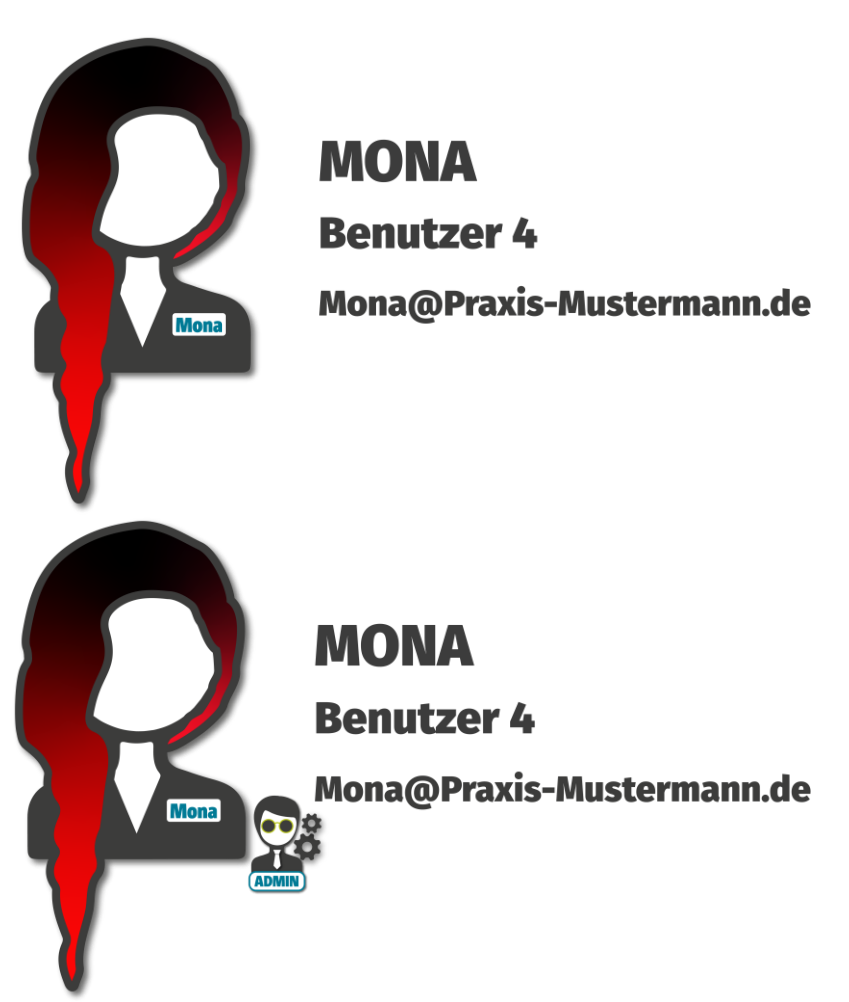

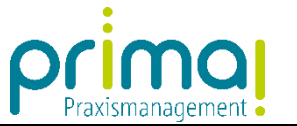

Planen Sie nun die System-Einrichtung für Ihr Praxis-Team.

Überlegen Sie dazu, welche **Mitarbeiter** Zugriff auf die Praxismanagementsoftware prima! erhalten sollen und legen Sie fest, ob der Mitarbeiter die **Rechte des Administrators** oder die des **Standard-Benutzers** erhalten soll.

Sie können auch mehrere Systemadministratoren bestimmen, wenn dies in Ihrer Praxisorganisation sinnvoll erscheint.

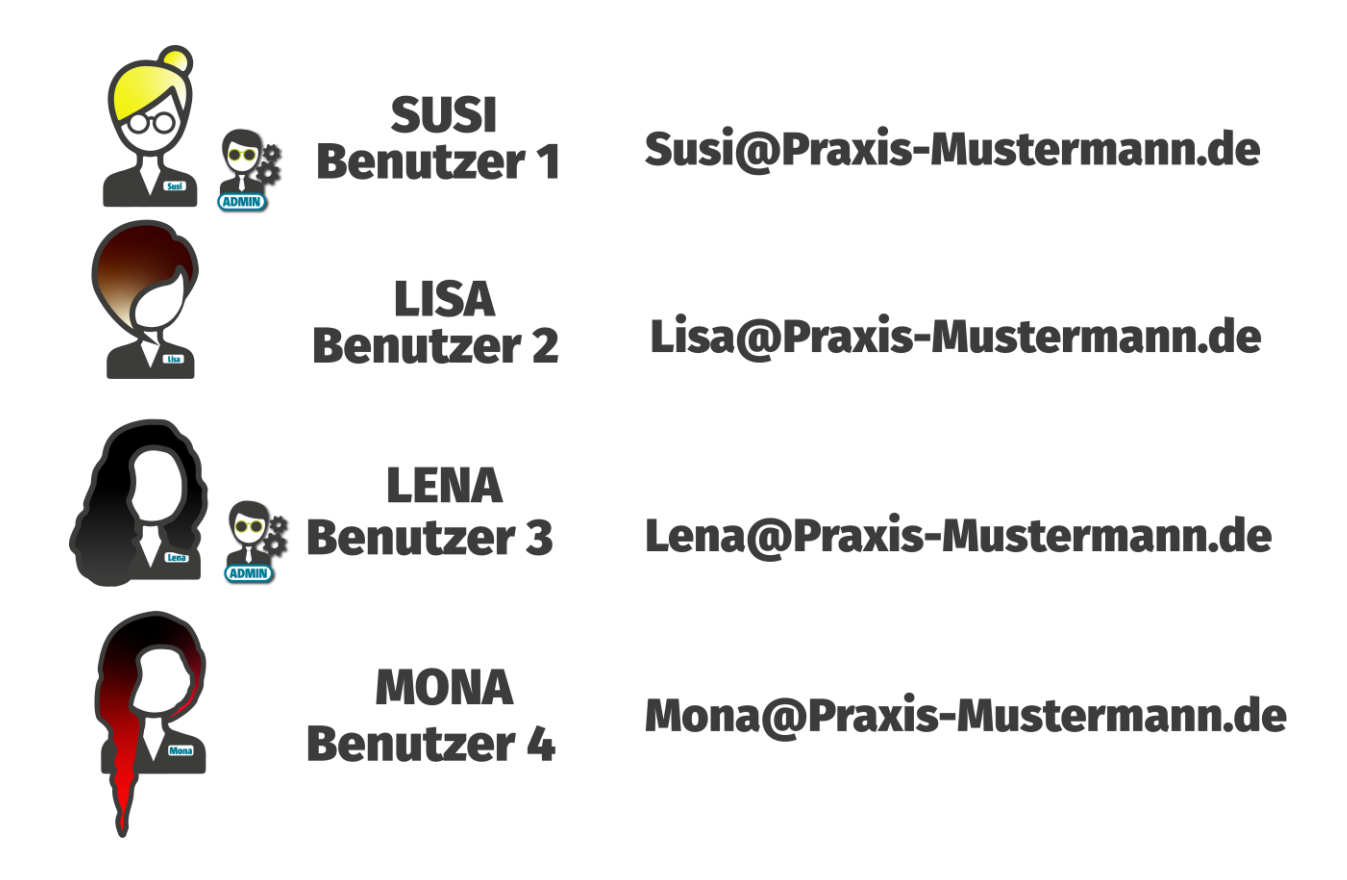